## Own Motion Transfer DPSC SECRETARY Level INTRA DISTRICT)

At first, Initiate the own motion transfer, transfer process steps are given below-

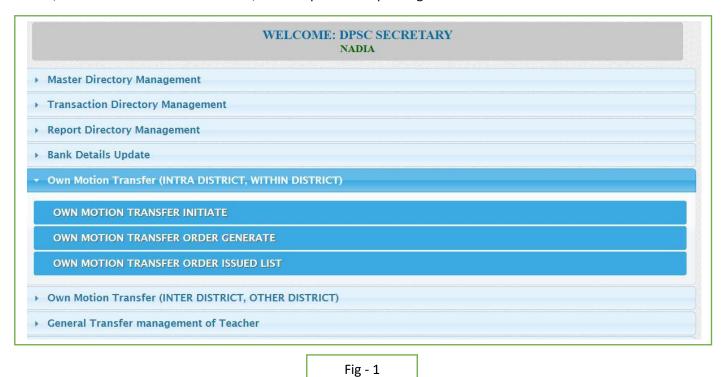

- DPSC Secretary will login to the iOSMS portal, and find the menu 'Own Motion transfer (INTRA DISTRICT,).
- INITIATE TRANSFER:

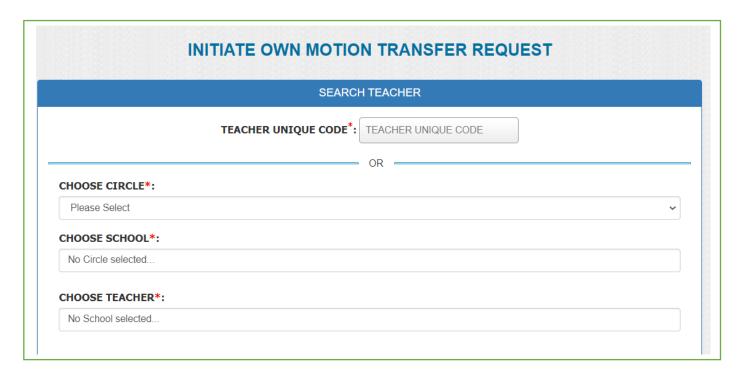

Fig - 2

At first search the teacher with teacher code or search through circle.(Fig-2)

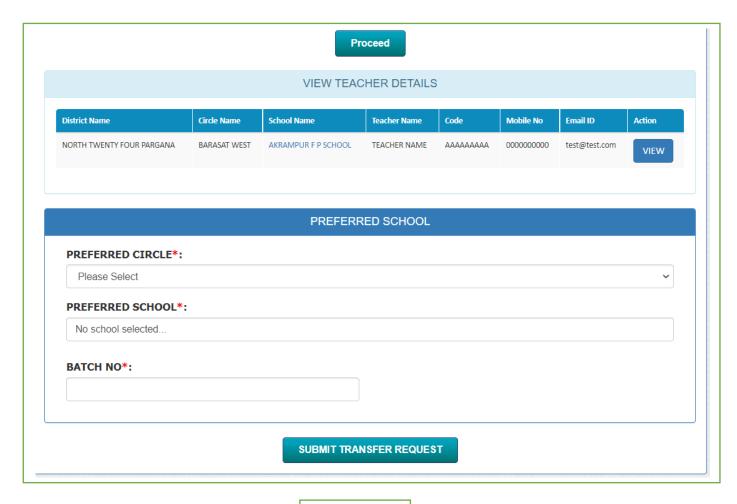

Fig - 3

• Verify the data then choose the preferred circle and school then submit the transfer request. (Fig-3)

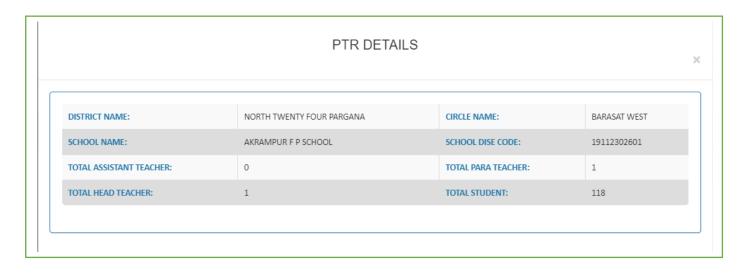

Fig - 4

• Check the PTR details of school click on school name. (Fig-4)

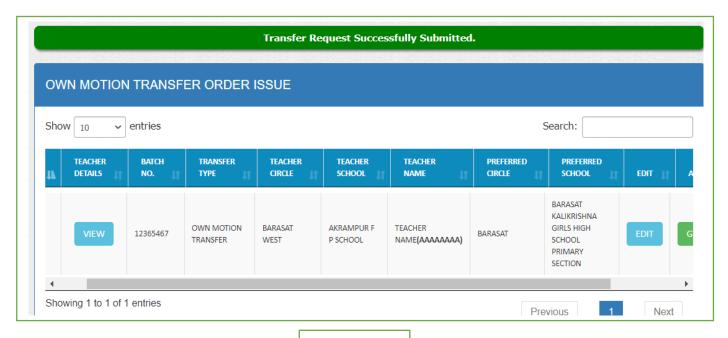

Fig - 5

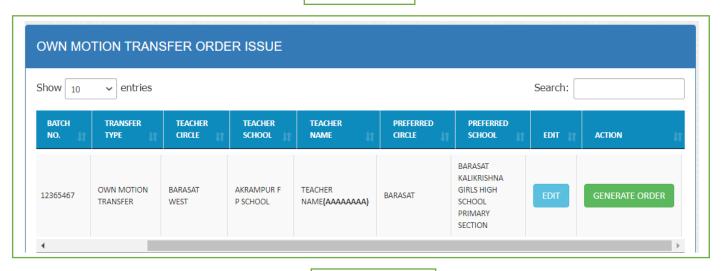

Fig – 6

• After initiate the request dpsc secretary can view the teacher details and edit the details. After verify generate the order of transfer. (Fig-6)

• After initiate the request dpsc secretary can view the teacher details and edit the details

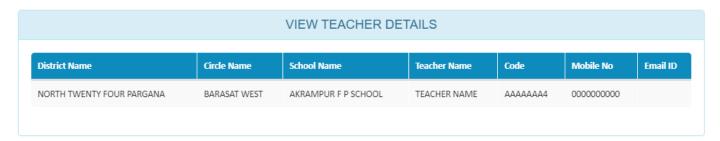

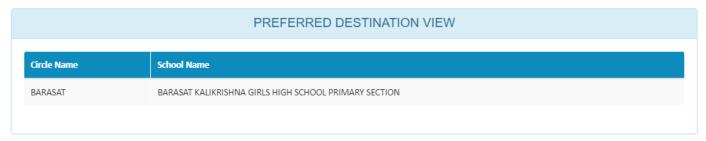

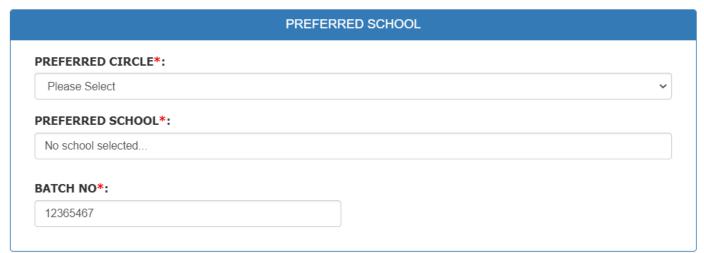

**UPDATE TRANSFER REQUEST** 

Fig – 7

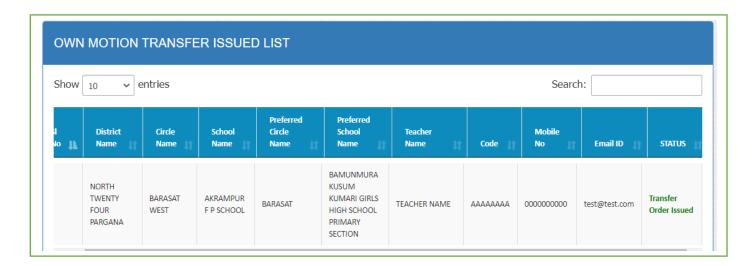

| • | After generate order issue teacher get email notification from DPSC SECRETARY and view the all own motion transfer order generate list. (Fig-8) |
|---|----------------------------------------------------------------------------------------------------|
|   |                                                                                                    |
|   |                                                                                                    |
|   |                                                                                                    |
|   |                                                                                                    |
|   |                                                                                                    |
|   |                                                                                                    |
|   |                                                                                                    |
|   |                                                                                                    |
|   |                                                                                                    |
|   |                                                                                                    |
|   |                                                                                                    |
|   |                                                                                                    |
|   |                                                                                                    |
|   |                                                                                                    |
|   |                                                                                                    |
|   |                                                                                                    |